# 多媒体教室(120座)设备操作流程

### 打开多媒体设备流程:

- 1. 首先打开电脑显示器和主机(机柜内)。每台主机配有 USB 延 长线,USB 延长线插口在放鼠标的位置。
- 2. 打开投影机(需按一下遥控器上方红色开关)。
- 3. 打开有线话筒或无线话筒。
- 4. 幕布开关在幕布左侧。
- 5. 这样您就可以使用这里的多媒体设备上课了。

## 关闭多媒体设备流程:

- 1. 关闭投影机(需按两下遥控器上方红色开关)
- 2. 关闭电脑、关好机柜。
- 3. 关闭有线话筒或无线话筒的开关。
- 4. 请您关好灯、门、窗后离开教室。

## 注意事项:

- 1. 如出现电脑和话筒无声音。解决办法:检查话筒是否无电池或 电池已经用完,或者电脑是否静音等相关设备即可解决。
- 2. 如出现设备无电。解决办法:可检查教室内墙上的空开或插座 是否通电。
- 3. 如仍有不能解决的问题,请您及时联系现代教育技术中心工作 人员进行处理。

#### 联系人:贾老师 联系电话:**18337866399**

联系人:樊老师 联系电话:**17839295209**

# 智慧黑板教室(60座)设备操作流程

### 打开多媒体设备流程:

1. 屏幕下方最左侧的【电源】键按一下。 2. 打开讲台小屏开关。(小屏左侧)

# 关闭多媒体设备流程:

1. 长按【电源】键 3 秒, 在弹出的【关机】提示上点击【确定】。 或在黑板屏幕上从下往上滑动,出现提示框,选择【关机】。 2. 关闭小屏开关。

## 注意事项:

- 1. 黑板不显示。解决方法:
	- (1)检查黑板下方的电源线是否插好。
	- (2)红灯是关机的状态,蓝灯是开机的状态。蓝灯闪烁是关闭 windows 系统, 但未关闭黑板。需先按一下【电源】键, 再 长按【电源】键 3 秒, 在弹出的【关机】提示上点击【确定】。 或者在黑板屏幕上从下往上滑动,出现提示框,选择【关机】。 然后重新开机。
	- (3)在黑板屏幕上从下往上滑动,出现提示框,查看选择的是哪 一项,选回到【windows】。
- 2. 小屏不显示。解决方法:长按黑板屏幕空白处,出现对话框, 选择【显示设置】——【屏幕】——【多显示器】——【复制 这些显示器】。
- 3. 如仍有不能解决的问题,请您及时联系现代教育技术中心工作 人员进行处理。

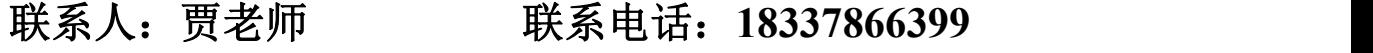

#### 联系人: 樊老师 联系电话: 17839295209

# 多媒体 **219** 教室设备操作流程

### 打开多媒体设备流程:

- 1. 首先打开电脑显示器和主机(机柜内)。每台主机配有 USB 延 长线,USB 延长线插口在放鼠标的位置。
- 2. 打开投影机(需按<mark>一下</mark>遥控器上方红色开关)。
- 3. 教室内中控在机柜右侧斗内。点击中控【扩音开启】,吊麦打 开。无线话筒在斗内,不用的时候可以放入充电器内充电。
- 4. 点击中控【幕布降】,幕布降下。
- 5. 这样您就可以使用这里的多媒体设备上课了。

### 关闭多媒体设备流程:

- 1. 关闭投影机(需按<mark>两下</mark>遥控器上方红色开关)
- 2. 关闭电脑、关好机柜。
- 3. 点击中控【扩音关闭】,吊麦关闭。无线话筒放回斗内进行充 电。
- 4. 点击中控【幕布升】,幕布升起。
- 5. 请您关好灯、门、窗后离开教室。

### 注意事项:

- 1. 如出现电脑和话筒无声音。解决办法:检查话筒是否无电池或 电池已经用完,或者电脑是否静音等相关设备即可解决。
- 2. 如出现设备无电。解决办法:可检查教室内墙上的空开或插座 是否通电。
- 3. 如仍有不能解决的问题,请您及时联系现代教育技术中心工作 人员进行处理。

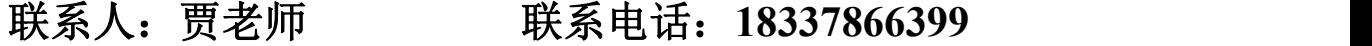

#### 联系人: 樊老师 联系电话: 17839295209

# 阶梯教室设备操作流程

### 打开多媒体设备流程:

- 1. 多媒体大屏开关在教室北门进门处,将开关调至【手动】即可 打开大屏。
- **2.** 检查电源线是否接入屏幕一侧的插座。
- 3. 打开电脑显示器和主机(机柜内)。每台主机配有 USB 延长线, USB 延长线插口在放鼠标的位置。
- 4. 打开无线话筒,无线话筒放置在机柜右侧的斗内。

5. 这样您就可以使用这里的多媒体设备上课了。

# 关闭多媒体设备流程:

1. 关闭电脑、关好机柜。 2. 关闭无线话筒,放回机柜斗内。 3. 拔掉墙上连接的插排。 4. 将多媒体大屏开关调至【停止】。 5. 请您关好灯、门、窗后离开教室。

# 注意事项:

- 1. 如出现电脑和话筒无声音。解决办法:检查话筒是否无电池或 电池已经用完,或者电脑是否静音等相关设备即可解决。
- 2. 如出现设备无电。解决办法:可检查教室内墙上的空开或插座 是否通电。
- 3. 如仍有不能解决的问题,请您及时联系现代教育技术中心工作 人员进行处理。

#### 联系人:贾老师 联系电话:**18337866399** 联系人: 樊老师 联系电话: 17839295209